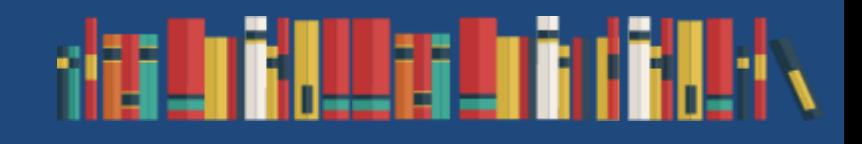

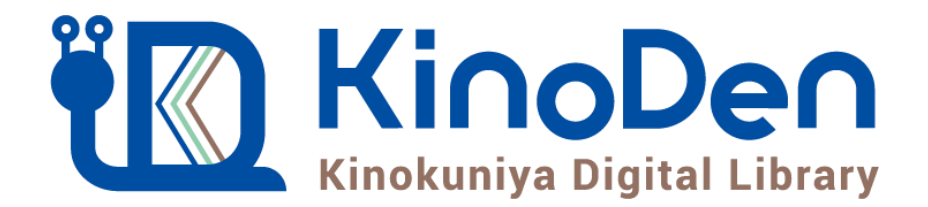

# 利用者向けマニュアル

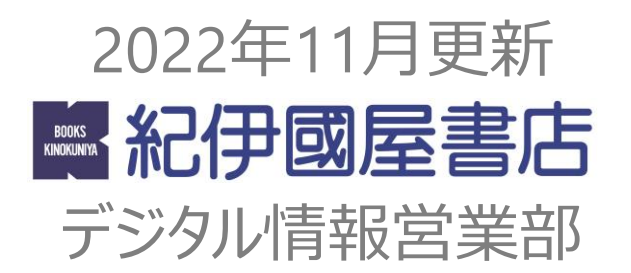

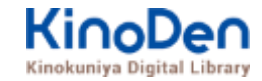

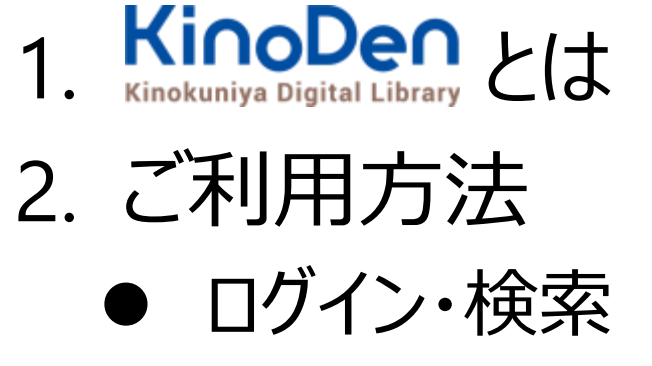

- ページの閲覧
- 印刷・ダウンロード

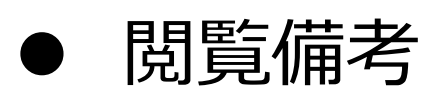

3. 動作環境

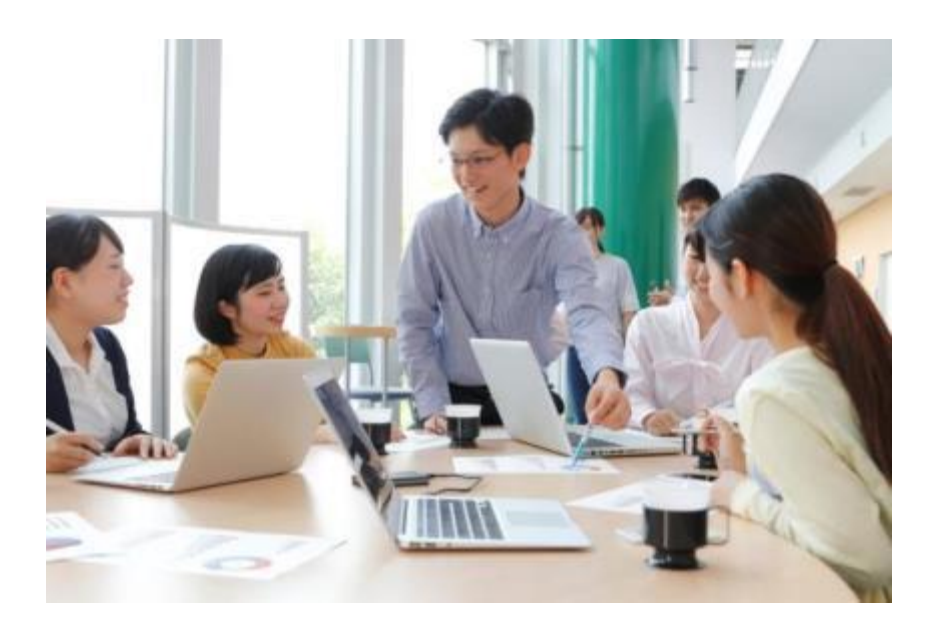

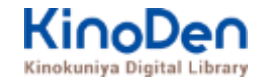

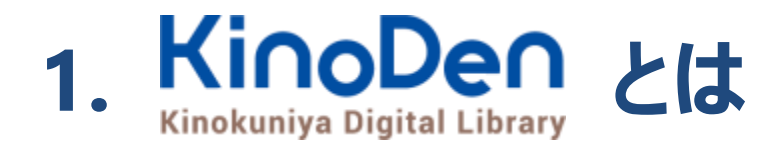

国内の学術書・専門書を中心に搭載した電子図書館です。

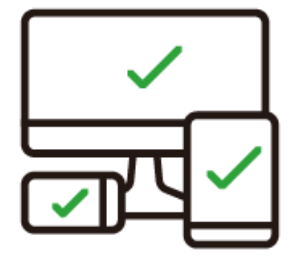

レスポンシブなサイトデザインで スマートフォンでも快適に ご利用いただけます。

未購入タイトルも含めて 全点全文検索&試し読み 機能を標準装備しています。

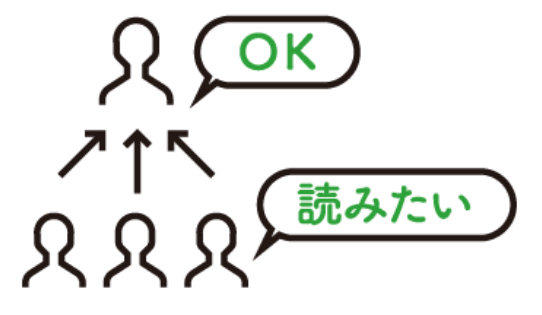

学生・教員からのリクエスト機能で "本当に使われる電子図書館"を 実現します。

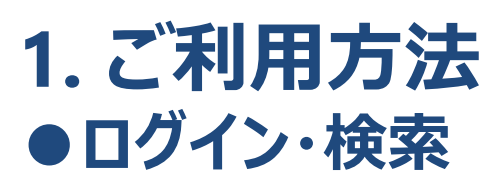

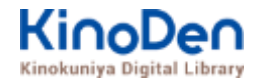

#### <https://hit-u.idm.oclc.org/login?url=https://kinoden.kinokuniya.co.jp/hit-u/>

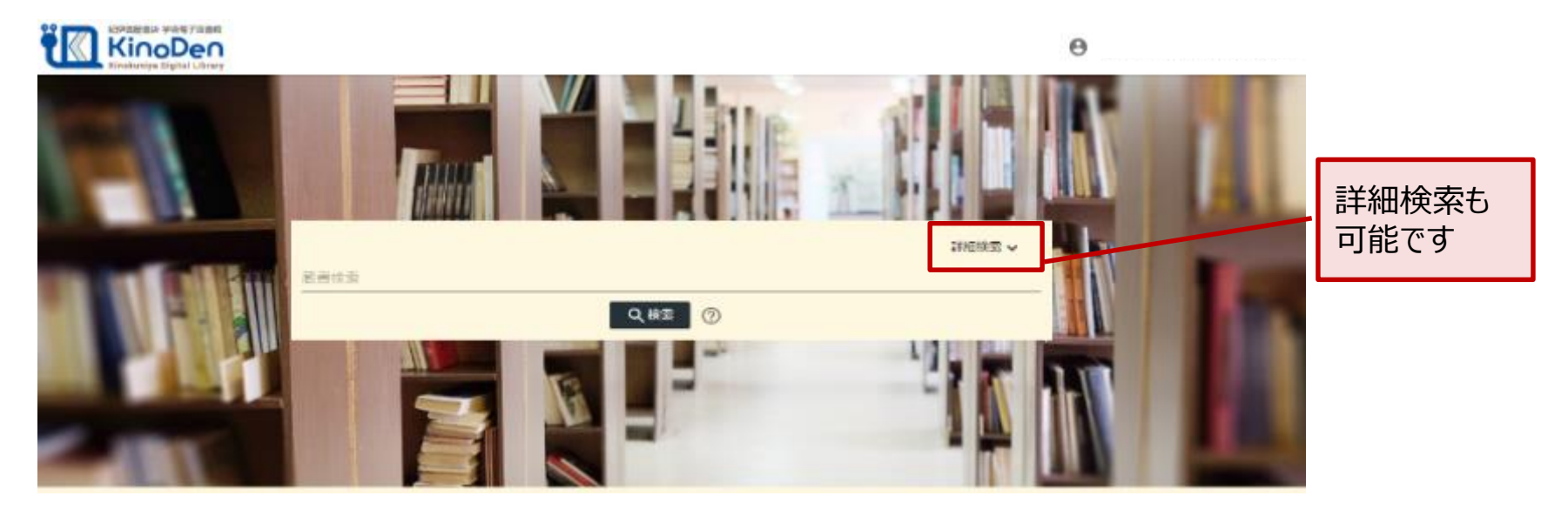

#### **●キャンパス外からアクセスする場合**

一橋認証ID シングルサインオンのログイン画面が表示 されます。一橋認証IDとパスワードを入力してログイン してください。

#### **●アプリでアクセスする場合**

「KinoDen アプリ・スタートガイド」をご覧ください。

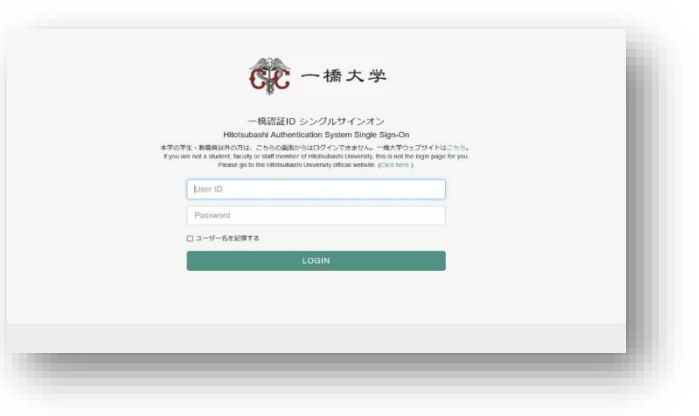

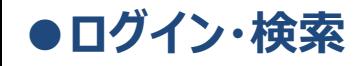

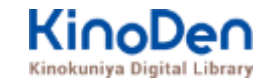

### 詳細検索入力画面

様々な項目で検索できます⇒P.6へ

#### 2 ヘルプ い My本棚へ登録するにはサインインが必要です

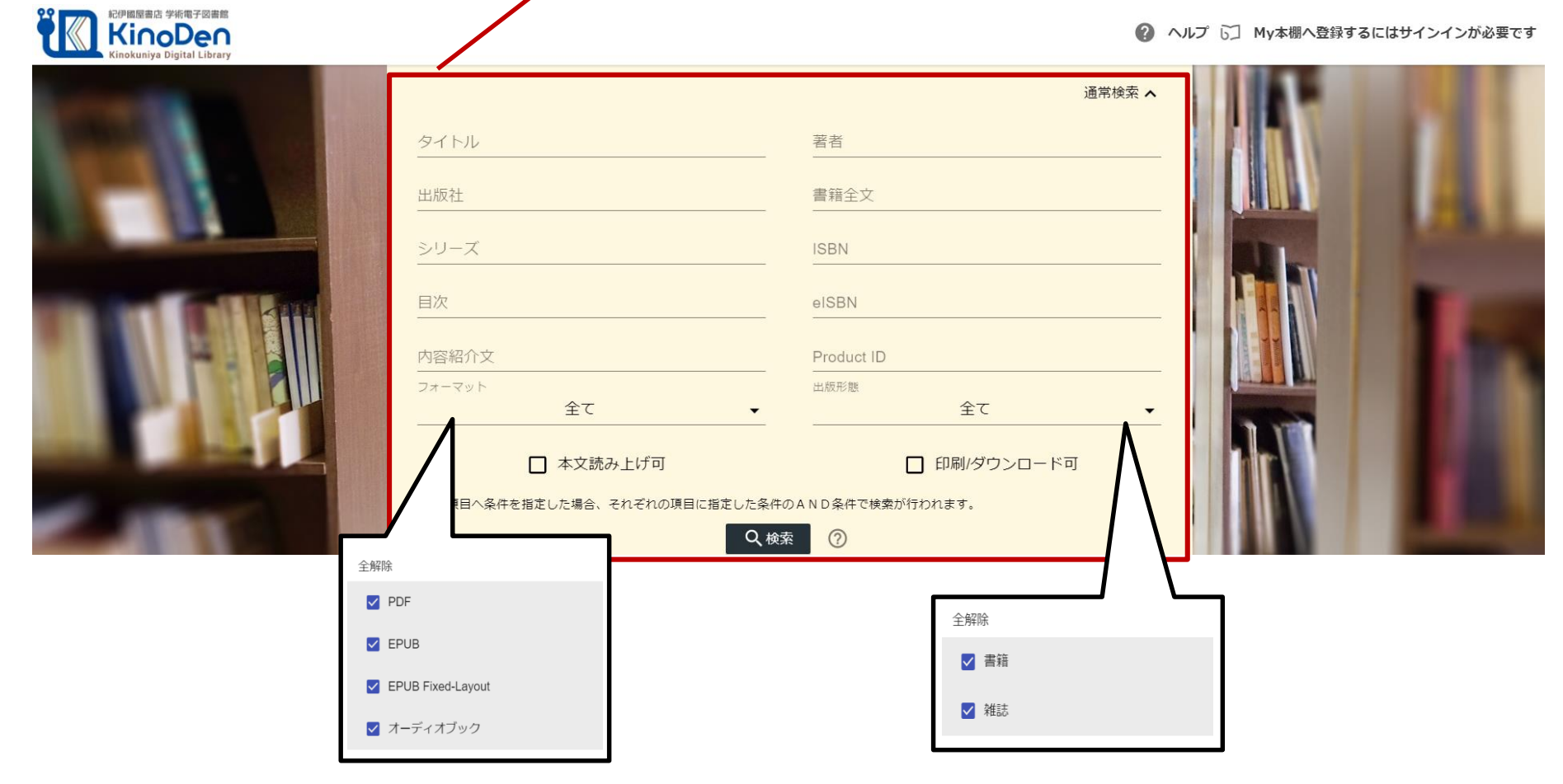

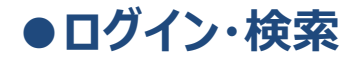

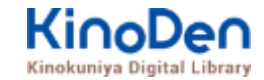

### 検索結果画面(1)

#### ・目次や内容紹介文、本文中の単語までも拾って結果を表示します

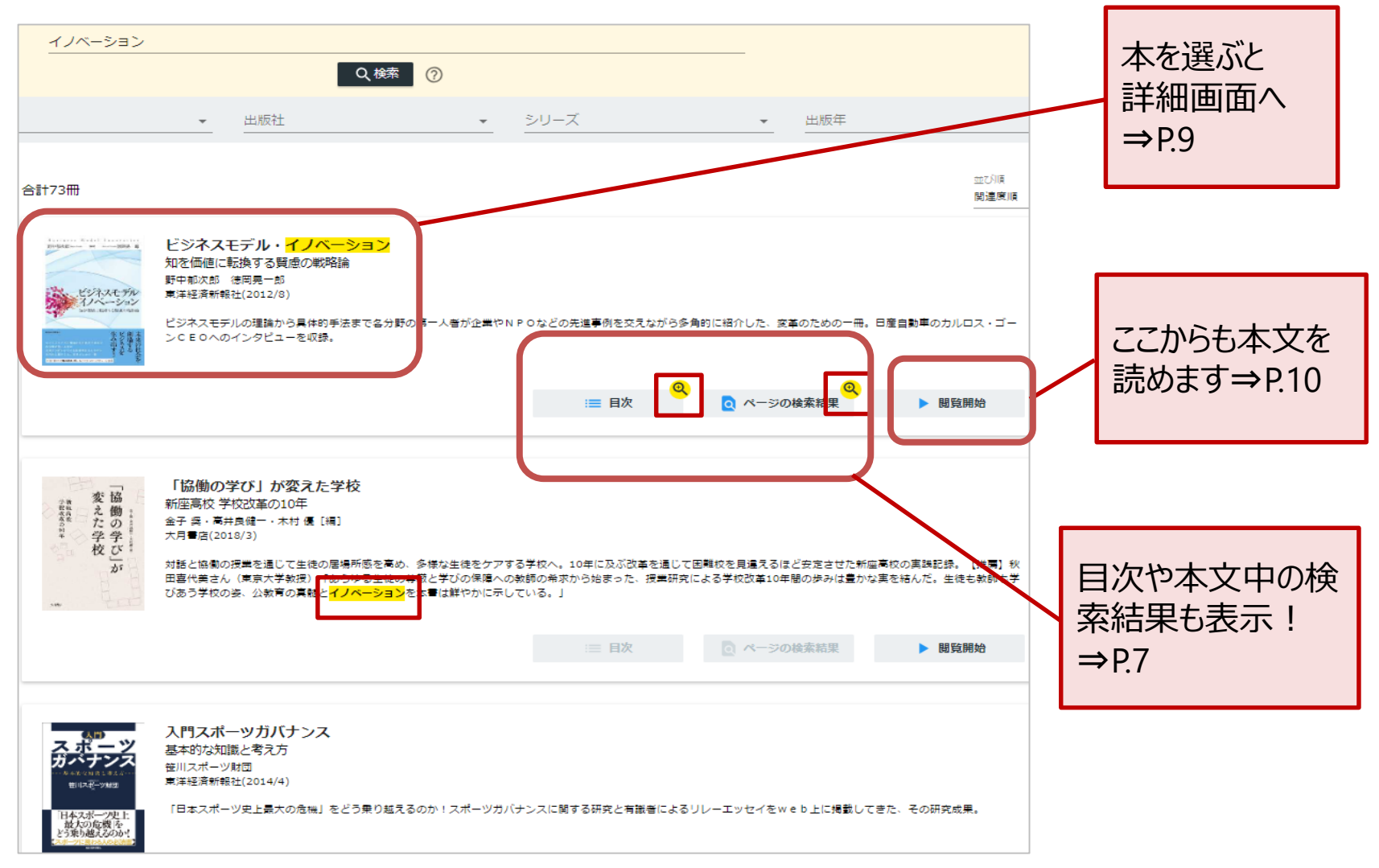

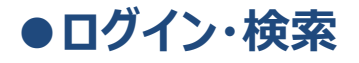

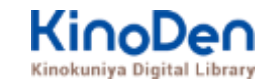

### キーワードにヒットした部分がマーキングされて表示されます 検索結果画面(2)

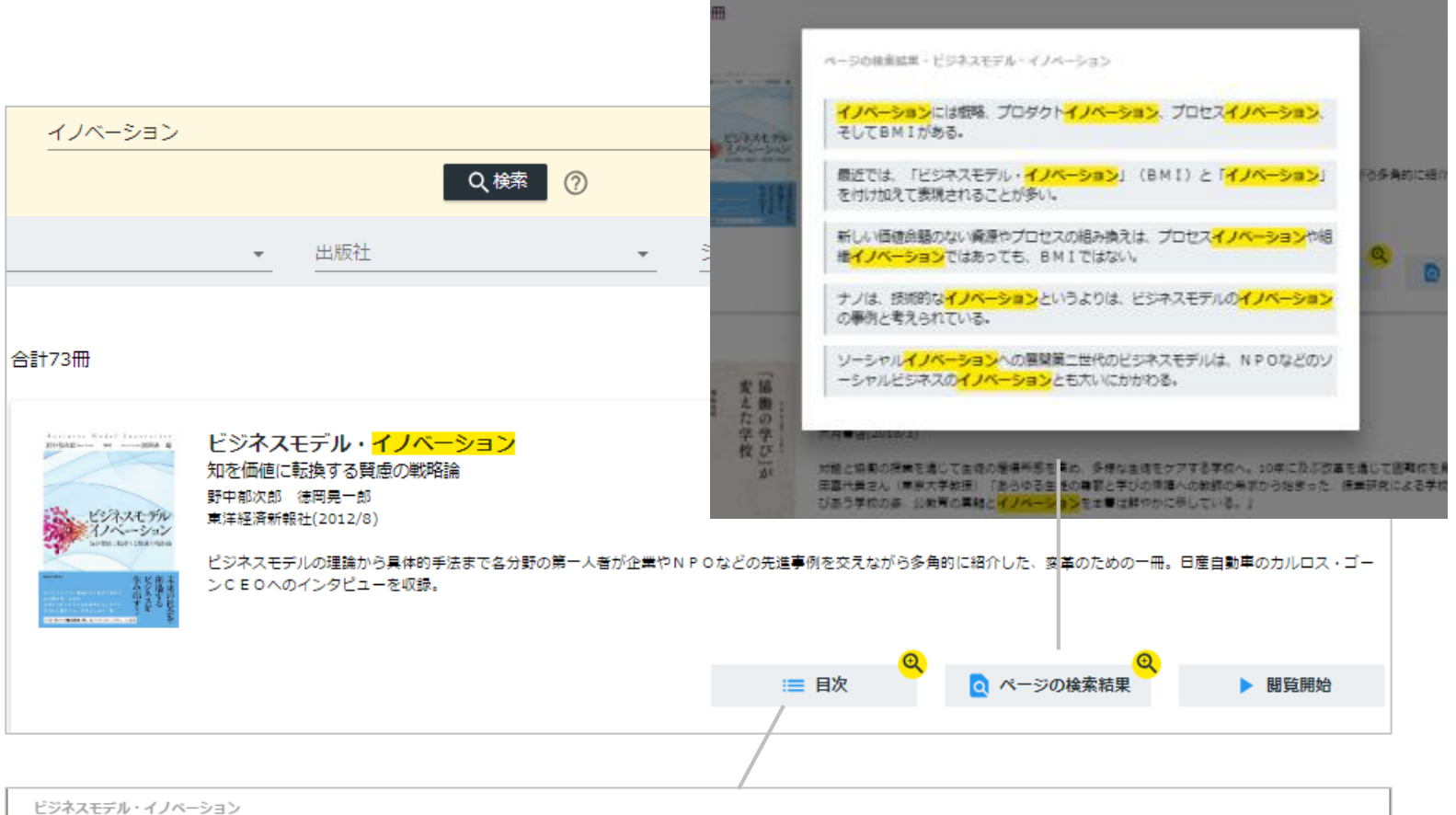

序章 賢慮の戦略論への転換 第1章 事業創生モデルの提言一知を価値に変える 第2章 ビジネスモデル·イノベーション競争一ビジネスモデルの多様な展開事例 第3 章 日産のグローバル・ビジネスモデル・イノベーション一対談 カルロス・ゴーン×野中郁次郎 第4章 政府レベルのビジネスモデル・イノベーション一知識創造型国 家をめざすシンガポール政府の挑戦 第5章 社会インフラ事業<mark>モデル</mark>の構造と戦略展開―ナレッジエンジニアリングの視点 第6章 ビ<mark>ジネスモデル</mark>とデザイン思考―<mark>ビジ</mark> <mark>ネスモデル・イノベーション</mark>の実践知 第7章 ビジネスモデル・ノイベーションを阻む「しがらみ」からの脱却一八ードルを超える実践アプローチ 第8章 事業創生<mark>モデ</mark> ルを推進するイノベーターシップ一知を価値に変える新たなリーダーシップ 終章 賢慮の<mark>ビジネスモデル・イノベーション</mark>へ向けて一統合型事業創生<mark>モデル</mark>

#### **●ログイン・検索**

### 未所蔵タイトルの検索

・検索後に表示される項目「未所蔵を含める」にチェックを入れると、当館で所蔵していない電 子書籍についても、 内容紹介を確認したり、試し読みをしたりすることができます。

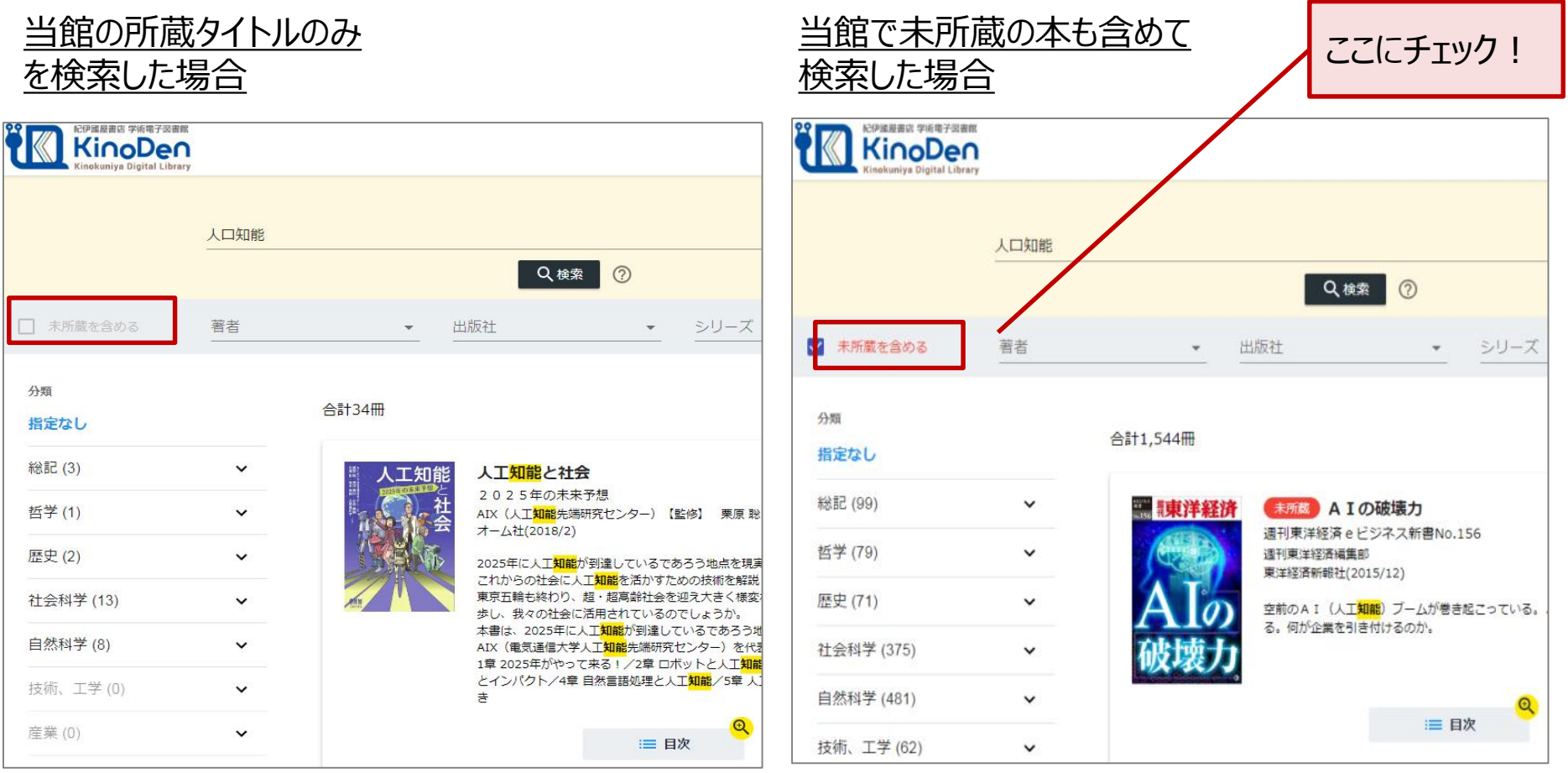

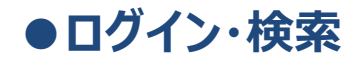

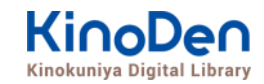

### 閲覧開始

#### ・[閲覧開始▷]を押すと、本文のビューワが別タブで開きます

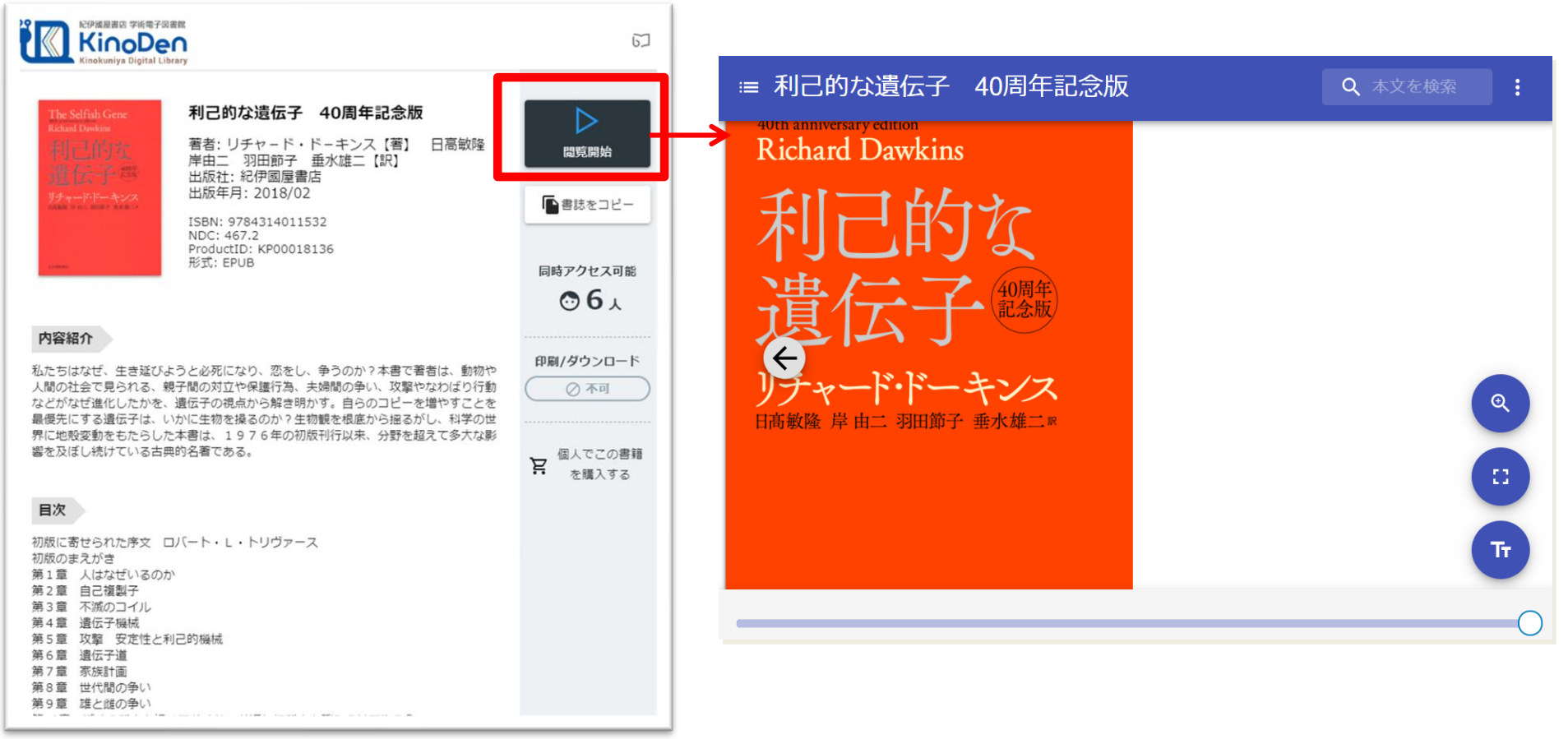

#### ※お使いの端末(PC、スマートフォン、タブレット等)によって、自動的に、 見開きページでの表示/片ページのみの表示、が切り替わります

©KINOKUNIYA COMPANY LTD.

#### **●ページの閲覧**

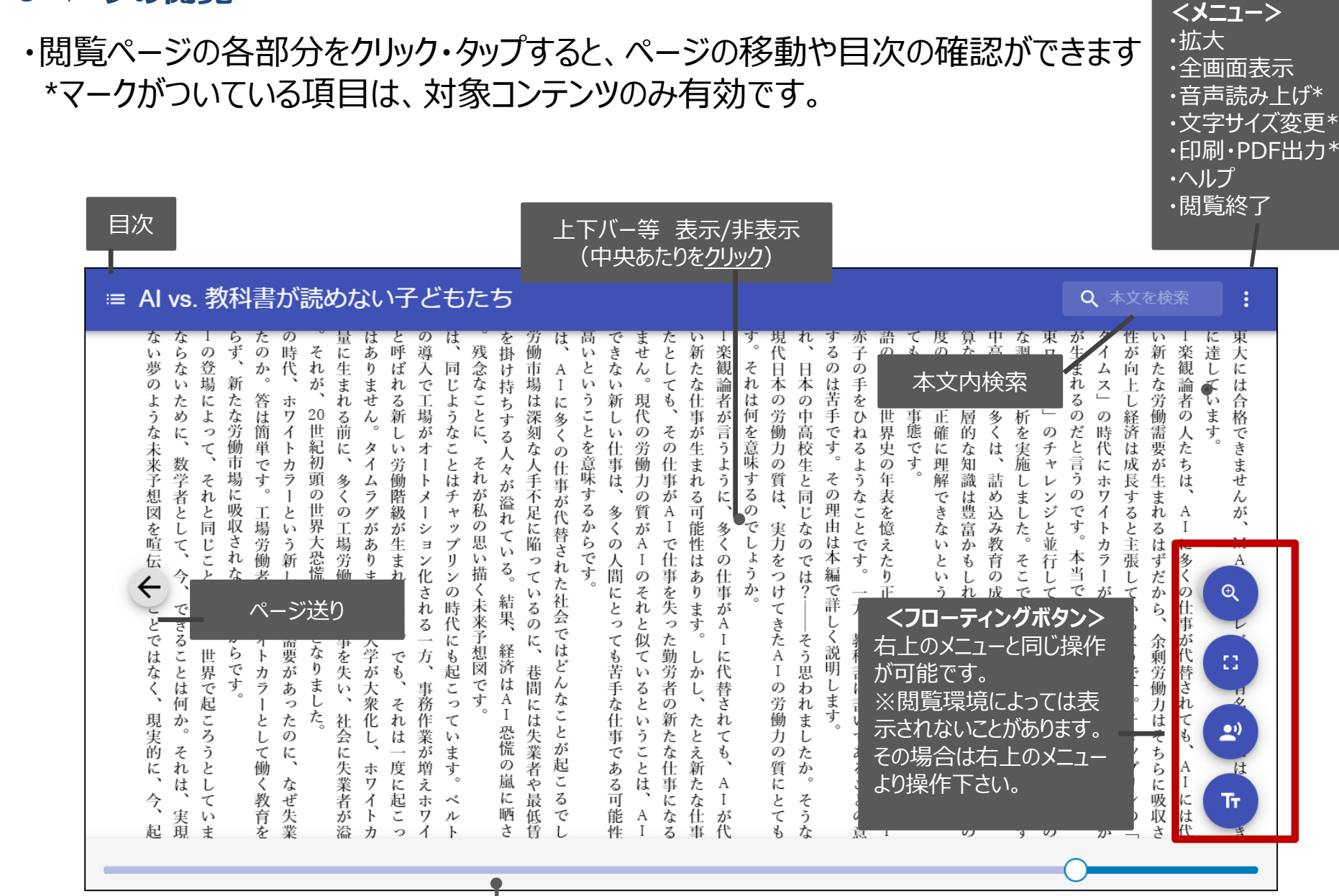

シークバー

引用:東洋経済新報社『AI vs.教科書が 読めない子どもたち』

#### **●ページの閲覧**

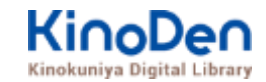

#### 目次表示 目次項目をタップ・クリックすると、該当ページにリンクします

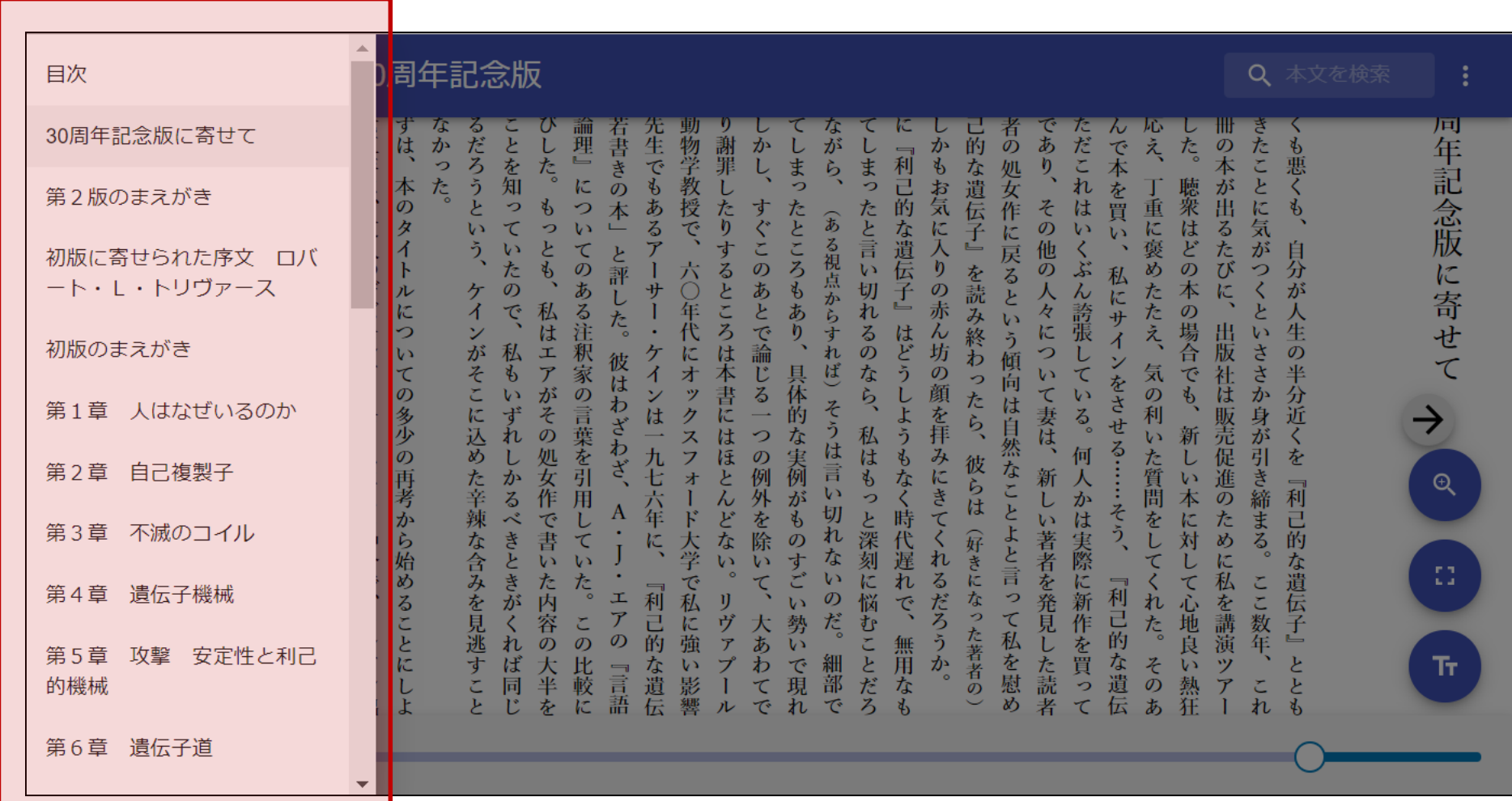

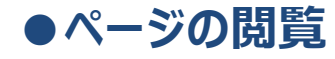

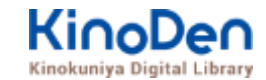

#### 検索結果

#### 結果の部分をタップ・クリックすると、該当ページにリンクします

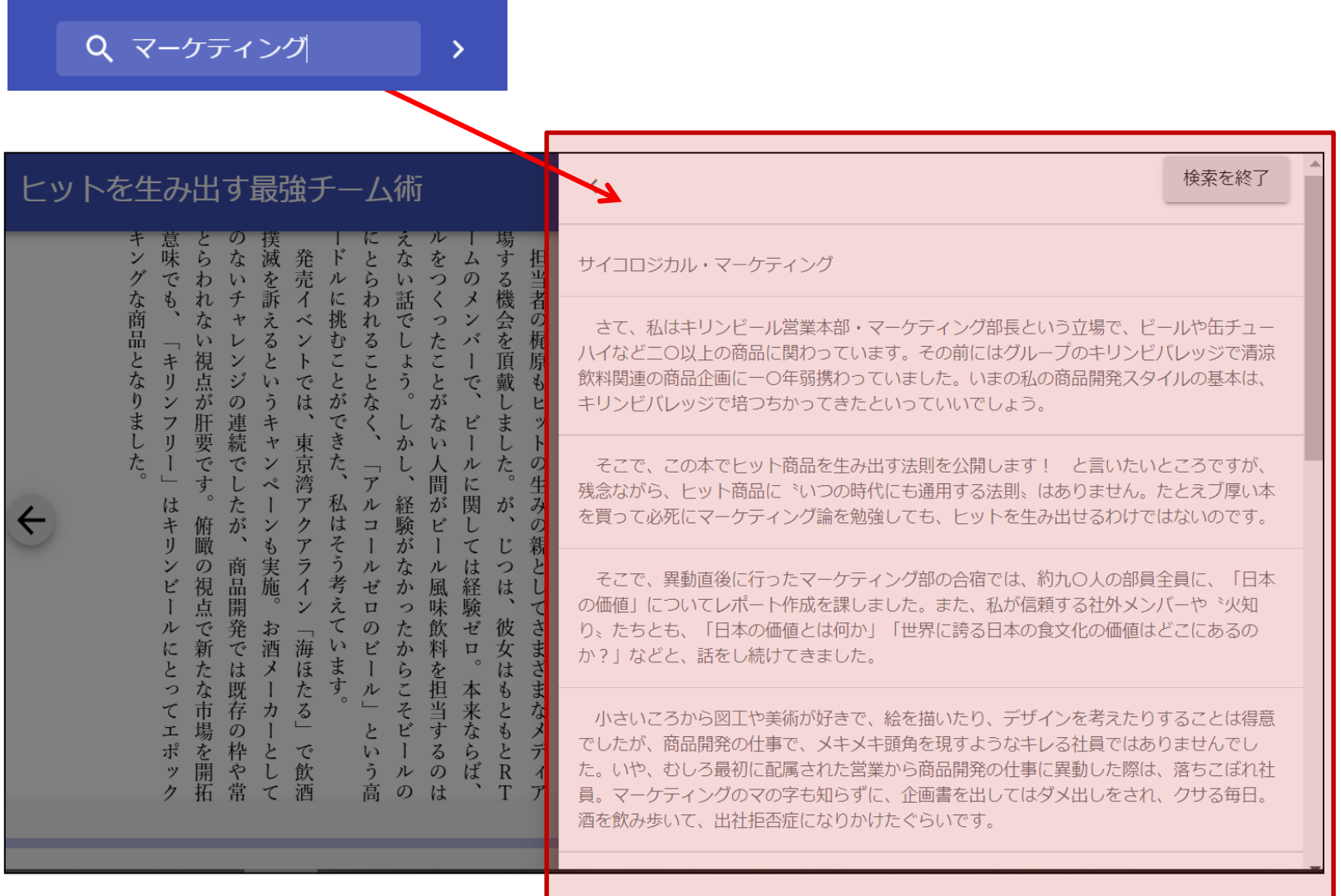

## **●印刷・ダウンロード**

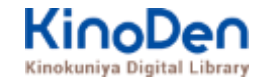

- PDF、EPUBフィックスフォーマットで、且つ出版社の許諾が得られているコンテンツは、部分的な印刷・PDFダウ ンロードが可能です。
- 印刷できるページ数は、同一コンテンツにつき1日最大60ページです(コンテンツによって異なります) ※「印刷・PDF出力」は画面右上の「メニューボタン(:)」をクリックすることで表示されます。

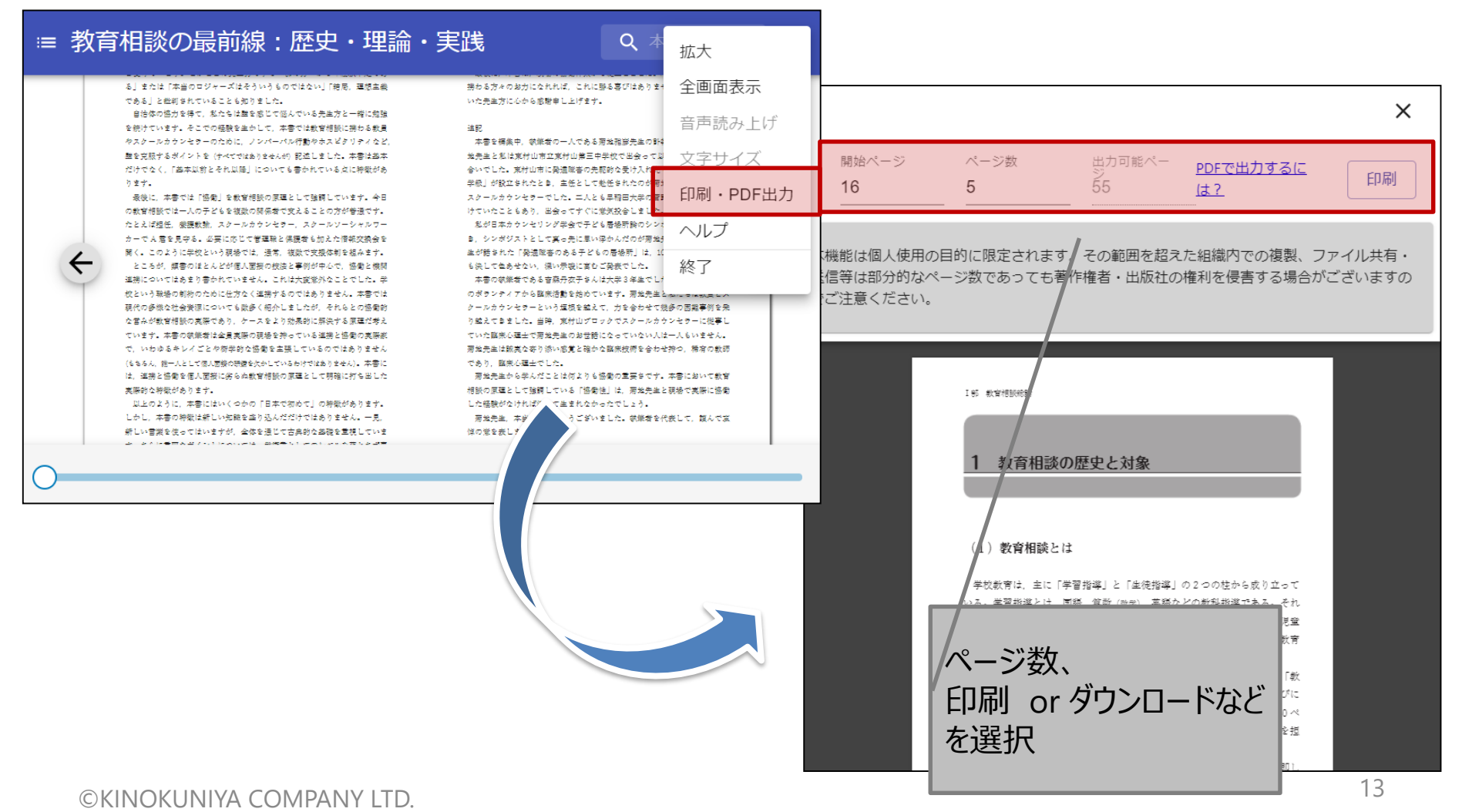

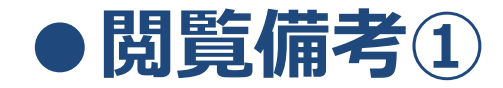

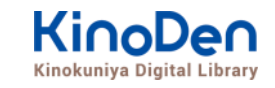

**OKIE** 

#### ・一冊のコンテンツを同時に閲覧できるのは**原則1名**です。

- ・閲覧しようとした本を、既に誰かが閲覧している場合、**「試し読み」**のボタンが 表示され、内容の試し読みをすることができます。(一部、試し読みが できないコンテンツもあります。)
- ・閲覧を終わる場合は、**閲覧画面のブラウザを閉じてください。**
- ・ブラウザを閉じ忘れても、**15分間何も操作がなければ**、閲覧は自動的に 終了します。

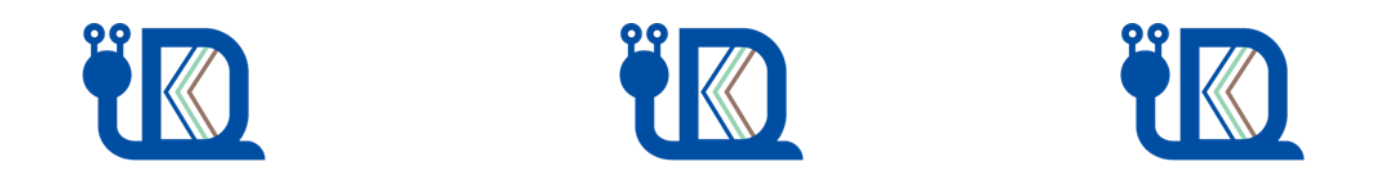

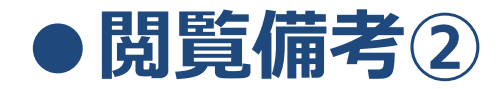

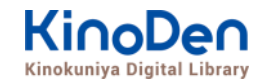

#### ・コンテンツのフォーマットは、「PDF」と「EPUBリフロー」「EPUBフィックス」の3種類があります。 カオーマットによって、使える機能が異なりますので、ご注意ください。

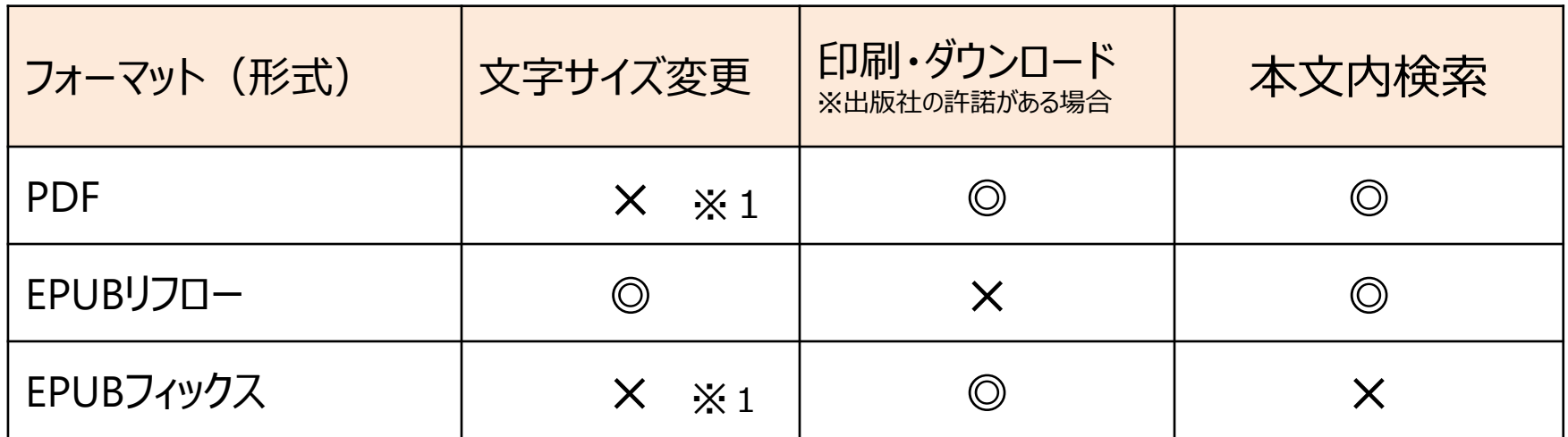

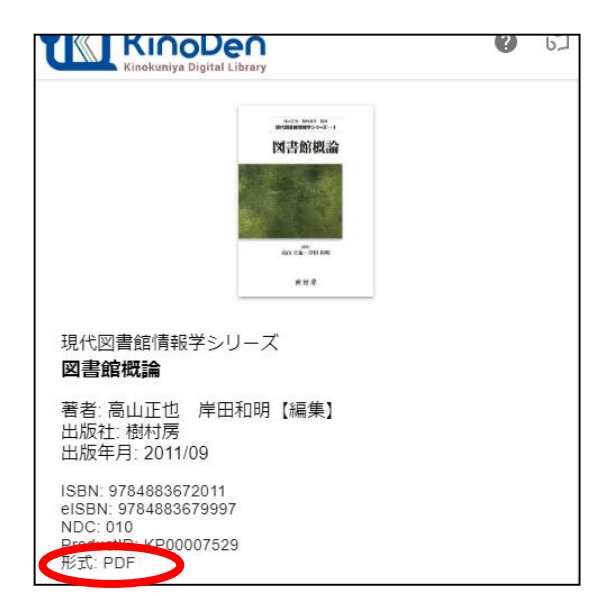

※1 スマートフォン、タブレット等からの ピンチアウトによるページ拡大は可能です

←各コンテンツの形式は、 コンテンツの詳細ページでご確認いただけます。

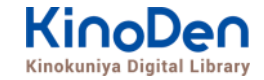

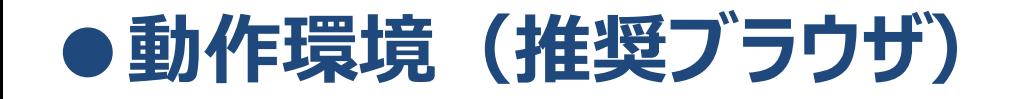

- ■Windows Google Chrome Mozilla Firefox Microsoft Edge ■Mac Google Chrome
	- Mozilla Firefox
	- Safari
- ■iOS Safari
- ■Android Google Chrome

※IE (Internet Explorer)について **IEでのご利用は推奨されていません。**IEを利用した場合、閲覧時に不具合が発生する場合 がございますので、上記の推奨ブラウザをお使い下さい。)